## [Hadoop-2.2.0使用lzo压缩文件作为输入文件](https://www.iteblog.com/archives/996.html)

 在 [《Hadoop 2.2.0安装和配置lzo》](/archives/992) 文章中介绍了如何基于 Hadoop 2.2.0安装lzo。里面简单介绍了如果在Hive里面使用lzo数据。今天主要来说说如何在Hadoop 2.2.0中使用lzo压缩文件当作的数据。

lzo压缩默认的是不支持切分的,也就是说,如果直接把lzo文件当作Mapreduce任务的输入 ,那么Mapreduce只会用一个Map来处理这个输入文件,这显然不是我们想要的。其实我们只需 要对lzo文件建立索引,这样这个lzo文件就会支持切分,也就可以用多个Map来处理lzo文件。我 们可以用 [《Hadoop 2.2.0安装和配置lzo》](/archives/992) 文章中编译的hadoop-lzo-0.4.20-SNAPSHOT.jar包来 对lzo文件建立索引(假如在/home/wyp/input目录下有个cite.txt.lzo文件,这个目录是在HDFS上) :

## \$ \$HADOOP\_HOMOE/bin/hadoop jar

Soork 技术博

 \$HADOOP\_HOMOE/share/hadoop/common/hadoop-lzo-0.4.20-SNAPSHOT.jar com.hadoop.compression.lzo.DistributedLzoIndexer /home/wyp/input/cite.txt.lzo

生成出来的索引文件后缀为.index,并存放在lzo同一目录下.在本例中产生的索引文件是存放在/h ome/wyp/input目录下,名称为cite.txt.lzo.index。

我们也可以用下面的方法对lzo文件来建立索引:

\$ \$HADOOP\_HOMOE/bin/hadoop jar

 \$HADOOP\_HOMOE/share/hadoop/common/hadoop-lzo-0.4.20-SNAPSHOT.jar com.hadoop.compression.lzo.LzoIndexer /home/wyp/input/cite.txt.lzo

这个方法和上面方法产生出来的索引文件是一样的;但是上面的方法是通过启用Mapreduce任务 来执行的,而这里的方法只在一台客户机上运行,效率很慢!

那么,如何在Mapreduce任务中使用lzo文件。下面分别对Mapreduce程序、Streaming程序以及 Hive分别进行说明:

**1、对于Mapreduce程序,我们需要把程序中所有的TextInputFormat修改为LzoTextInputFormat,如下:**

job.setInputFormatClass(TextInputFormat.class);

修改为

job.setInputFormatClass(LzoTextInputFormat.class);

LzoTextInputFormat类需要引入相应的包,如果你是使用pom文件,可以引入以下依赖:

<dependency>

 <groupId>com.hadoop.gplcompression</groupId> <artifactId>hadoop-lzo</artifactId> <version>0.4.19</version> </dependency>

如果你的输入格式不是LzoTextInputFormat类,那么Mapreduce程序将会把.index文件也当作是 数据文件!修改完之后,需要重新编译你的Mapreduc程序。这样在运行Mapreduce程序的时候 ,将lzo文件所在的目录当作输入即可,Mapreduce程序会识别出.index文件的:

- \$ /home/q/hadoop-2.2.0/bin/hadoop jar statistics2.jar com.wyp.Sts -Dmapreduce.job.queuename=queue1 /home/wyp/input /home/wyp/resluts
- **2、对于Streaming程序来说,可以通过-inputformat指定输入的文件格式,使用如下:**

## \$ bin/hadoop jar

\$HADOOP\_HOMOE/share/hadoop/tools/lib/hadoop-streaming-2.2.0.jar -inputformat com.hadoop.mapred.DeprecatedLzoTextInputFormat -input /home/wyp/input -output /home/wyp/results -mapper /bin/cat -reducer wc

对应Streaming作业还需要注意的是,使用DeprecatedLzoTextInputFormat输入格式,会把文本 的行号当作key传送到reduce的,所以我们需要将行号去掉,可以用下面方法实现:

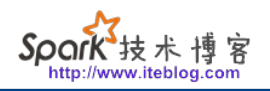

## \$ bin/hadoop jar

 \$HADOOP\_HOMOE/share/hadoop/tools/lib/hadoop-streaming-2.2.0.jar -inputformat com.hadoop.mapred.DeprecatedLzoTextInputFormat -input /home/wyp/input

-D stream.map.input.ignoreKey=true

-output /home/wyp/results

-mapper /bin/cat

- -reducer wc
- **3、对于Hive,需要在建表的时候注意,如下:**

hive> create table lzo(

- > id int,
- > name string)

 > STORED AS INPUTFORMAT 'com.hadoop.mapred.DeprecatedLzoTextInputFormat' > OUTPUTFORMAT 'org.apache.hadoop.hive.ql.io.HiveIgnoreKeyTextOutputFormat';

**OK** 

Time taken: 3.423 seconds

注意4,5行代码。这样就可以使用lzo文件了,并支持分割。

**本博客文章除特别声明,全部都是原创! 原创文章版权归过往记忆大数据(**[过往记忆](https://www.iteblog.com/)**)所有,未经许可不得转载。 本文链接: 【】()**